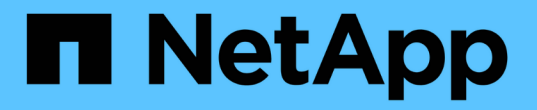

# **Trident** で **Astra** を管理

Astra Trident

NetApp April 16, 2024

This PDF was generated from https://docs.netapp.com/ja-jp/trident-2210/trident-managing-k8s/upgradetrident.html on April 16, 2024. Always check docs.netapp.com for the latest.

# 目次

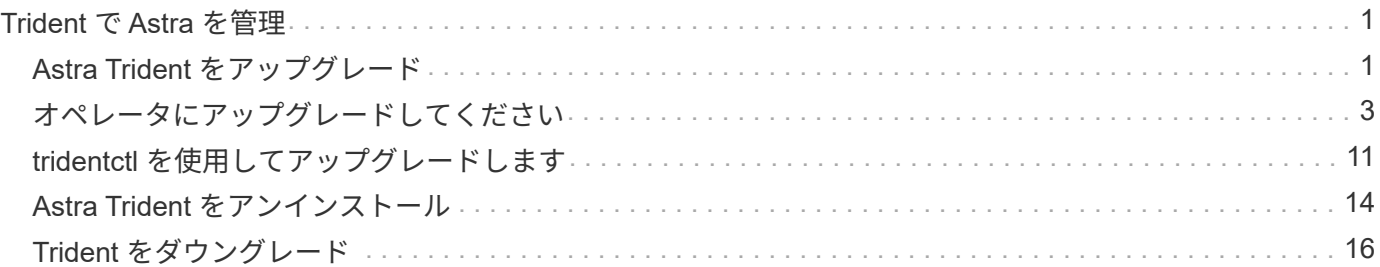

# <span id="page-2-0"></span>**Trident** で **Astra** を管理

## <span id="page-2-1"></span>**Astra Trident** をアップグレード

Astra Trident は四半期ごとにリリースサイクルを実施し、毎年 4 つのメジャーリリース をリリースしています。各新しいリリースは、以前のリリースに基づいてビルドされ、 新機能とパフォーマンスの強化に加え、バグの修正や改善点が追加されています。Astra Trident の新機能を活用するには、 1 年に 1 回以上アップグレードすることを推奨しま す。

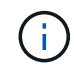

 $\bigcirc$ 

5 つ先のリリースにアップグレードするには、複数の手順でアップグレードする必要がありま す。

#### アップグレード先のバージョンを確認します

- にアップグレードできます YY.MM からリリースします YY-1.MM リリースとリリース間の関係。たとえ ば、 19.07 以降( 19.07.1 などのドットリリースを含む)から 20.07 への直接アップグレードを実行でき ます。
- 以前のリリースを使用している場合は、複数の手順からなるアップグレードを実行する必要があります。 そのためには、最初に 4 つのリリースウィンドウに対応する最新リリースにアップグレードする必要があ ります。たとえば '18.07 を実行していて '20.07 リリースにアップグレードする場合は ' 次に示すように ' 複数ステップのアップグレード・プロセスを実行します
	- 最初のアップグレードは 18.07 から 19.07 へ。特定のアップグレード手順については、該当するリリ ースのドキュメントを参照してください。
	- その後 '19.07 から 20.07 にアップグレードします
- バージョン19.04以前のアップグレードでは、Astra Trident独自のメタデータを移行する必要が  $(i)$ あります etcd をCRDオブジェクトに追加します。アップグレードの仕組みについては、リリ ースのドキュメントを確認してください。

アップグレードするときは、この作業を行うことが重要です parameter.fsType インチ StorageClasses Astra Tridentが使用。削除して再作成することができます StorageClasses 実行前のボリュームの中断はなし。これは、強制の 要件 です ["](https://kubernetes.io/docs/tasks/configure-pod-container/security-context/)[セキュリテ](https://kubernetes.io/docs/tasks/configure-pod-container/security-context/) [ィコンテキスト](https://kubernetes.io/docs/tasks/configure-pod-container/security-context/)["](https://kubernetes.io/docs/tasks/configure-pod-container/security-context/) SAN ボリュームの場合。。 ["](https://github.com/NetApp/trident/tree/master/trident-installer/sample-input)[入力例:](https://github.com/NetApp/trident/tree/master/trident-installer/sample-input)["](https://github.com/NetApp/trident/tree/master/trident-installer/sample-input) directory には、などの例があります [storage-class-basic.yaml.templ<sup>]および[storage-class-bronze-default.yaml</sup>]をクリックします。 詳細については、を参照してください ["](https://docs.netapp.com/ja-jp/trident-2210/trident-rn.html)[既知の問題](https://docs.netapp.com/ja-jp/trident-2210/trident-rn.html)["](https://docs.netapp.com/ja-jp/trident-2210/trident-rn.html)。

#### どのアップグレードパスを選択すればよいですか?

次のいずれかのパスを使用してアップグレードできます。

- Trident 演算子を使用する。
- を使用します tridentctl。

 $\left(\frac{1}{2}\right)$ 

CSI のボリュームスナップショットは、 Kubernetes 1.20 以降の GA 機能になりました。Astra Trident をアップグレードする場合、アップグレードを実行する前に、以前のスナップショット CRS と CRD (ボリューム Snapshot クラス、ボリューム Snapshot 、ボリューム Snapshot コ ンテンツ)をすべて削除する必要があります。を参照してください ["](https://netapp.io/2020/01/30/alpha-to-beta-snapshots/)[この](https://netapp.io/2020/01/30/alpha-to-beta-snapshots/) [blog"](https://netapp.io/2020/01/30/alpha-to-beta-snapshots/) アルファスナッ プショットを beta/GA 仕様に移行する手順を理解する。

Trident のオペレータは、次の条件が満たされている場合にアップグレードできます。

- CSI Trident を実行している( 19.07 以降)。
- CRD ベースの Trident リリース( 19.07 以降)があります。

• カスタム YAML を使用して ' カスタマイズされたインストールを実行することは できません

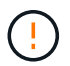

を使用している場合は、Tridentのアップグレードにオペレータを使用しないでください etcd-Tridentリリース(19.04以前)。

オペレータを使用しない場合や、オペレータがサポートできないカスタマイズされたインストールがある場合 は、を使用してアップグレードできます tridentctl。Trident リリース 19.04 以前では、これがアップグレ ードに推奨される方法です。

#### 演算子に変更があります

Astra Trident の 21.01 リリースでは、アーキテクチャに関する次のような重要な変更がオペレータに導入され ています。

- 演算子は \* cluster を対象とした \* になりました。Trident 演算子の以前のインスタンス(バージョン 20.04 ~ 20.10 )は、 \* 名前空間スコープ \* でした。クラスタを対象としたオペレータが有利な理由は次のとお りです。
	- リソースのアカウンタビリティ:オペレータは、 Astra Trident インストールに関連付けられたリソー スをクラスタレベルで管理するようになりました。Astra Tridentのインストールの一環として、オペ レータはを使用して複数のリソースを作成し、管理します ownerReferences。メンテナンス ownerReferences クラスタを対象としたリソースでは、OpenShiftなどの特定のKubernetesディス トリビュータでエラーが発生する可能性があります。これは、クラスタを対象としたオペレータによ って緩和されます。Trident リソースの自動修復とパッチ適用には、この要件が不可欠です。
	- アンインストール中のクリーンアップ: Astra Trident を完全に削除するには、関連するリソースをす べて削除する必要があります。ネームスペースを対象としたオペレータが、クラスタを対象としたリ ソース( clusterRole 、 ClusterRoleBinding 、 PodSecurityPolicy など)の削除で問題が発生し、クリ ーンアップが完了しない場合があります。クラスタを対象としたオペレータがこの問題を排除し、必 要に応じて、 Astra Trident を完全にアンインストールし、 Aresh をインストールできます。
- TridentProvisioner がに置き換えられました TridentOrchestrator Astra Tridentのインストール と管理に使用したカスタムリソース。また、に新しいフィールドが導入されます TridentOrchestrator 仕様Tridentのネームスペースは、を使用してからインストールまたはアップグ レードするように指定できます spec.namespace フィールド。例を見てみましょう ["](https://github.com/NetApp/trident/blob/stable/v21.01/deploy/crds/tridentorchestrator_cr.yaml)[こ](https://github.com/NetApp/trident/blob/stable/v21.01/deploy/crds/tridentorchestrator_cr.yaml)[ち](https://github.com/NetApp/trident/blob/stable/v21.01/deploy/crds/tridentorchestrator_cr.yaml)[らをご](https://github.com/NetApp/trident/blob/stable/v21.01/deploy/crds/tridentorchestrator_cr.yaml)[覧](https://github.com/NetApp/trident/blob/stable/v21.01/deploy/crds/tridentorchestrator_cr.yaml)[くだ](https://github.com/NetApp/trident/blob/stable/v21.01/deploy/crds/tridentorchestrator_cr.yaml) [さい](https://github.com/NetApp/trident/blob/stable/v21.01/deploy/crds/tridentorchestrator_cr.yaml)["](https://github.com/NetApp/trident/blob/stable/v21.01/deploy/crds/tridentorchestrator_cr.yaml)。

詳細については、こちらをご覧ください

• ["Trident](#page-4-0) [オペレータを使用してアップグレード](#page-4-0)["](#page-4-0)

\*

# <span id="page-4-0"></span>オペレータにアップグレードしてください

既存の Astra Trident インストールは、オペレータが簡単にアップグレードできます。

必要なもの

オペレータを使用してアップグレードするには、次の条件を満たしている必要があります。

- CSI ベースの Astra Trident がインストールされている必要があります。CSI Trident を実行しているかど うかを確認するには、 Trident ネームスペースのポッドを調べます。それに続く場合 trident-csi-\* CSI Tridentを実行している名前パターン。
- CRD ベースの Trident をインストールしている必要があります。19.07 以降のすべてのリリースを表しま す。CSI ベースのインストールを使用している場合は、 CRD ベースのインストールを使用している可能 性があります。
- CSI Trident をアンインストールしても、インストールからのメタデータが保持されている場合は、オペレ ータを使用してアップグレードできます。
- 特定の Kubernetes クラスタ内のすべてのネームスペースに存在する Trident のは、 1 つの Astra だけで す。
- を実行する Kubernetes クラスタを使用する必要があります ["](https://docs.netapp.com/ja-jp/trident-2210/trident-get-started/requirements.html)[サポートされる](https://docs.netapp.com/ja-jp/trident-2210/trident-get-started/requirements.html)[Kubernetes](https://docs.netapp.com/ja-jp/trident-2210/trident-get-started/requirements.html)[バージョン](https://docs.netapp.com/ja-jp/trident-2210/trident-get-started/requirements.html)["](https://docs.netapp.com/ja-jp/trident-2210/trident-get-started/requirements.html)。
- アルファスナップショットのCRDが存在する場合は、で削除する必要があります tridentctl obliviate alpha-snapshot-crd。これにより、アルファスナップショット仕様の CRD が削除され ます。削除または移行が必要な既存のスナップショットについては、を参照してください ["](https://netapp.io/2020/01/30/alpha-to-beta-snapshots/)[この](https://netapp.io/2020/01/30/alpha-to-beta-snapshots/) [blog"](https://netapp.io/2020/01/30/alpha-to-beta-snapshots/)。

 $\left(\frac{1}{2}\right)$ 

OpenShift Container Platform で演算子を使用して Trident をアップグレードする場合は、 Trident 21.01.1 以降にアップグレードする必要があります。21.01.0 でリリースされた Trident オペレータには、 21.01.1 で修正された既知の問題が含まれています。詳細については、を参 照してください ["GitHub](https://github.com/NetApp/trident/issues/517) [の問題の詳細](https://github.com/NetApp/trident/issues/517)["](https://github.com/NetApp/trident/issues/517)。

#### クラスタを対象としたオペレータ環境をアップグレードします

次の手順に従って、\* Trident 21.01以降\*からアップグレードします。

#### 手順

1. 現在の Astra Trident インスタンスのインストールに使用した Trident オペレータを削除たとえば、 21.01 からアップグレードする場合は、次のコマンドを実行します。

kubectl delete -f 22.01/trident-installer/deploy/BUNDLE.YAML -n trident

- 2. 必要に応じて、を編集できます TridentOrchestrator Tridentのインストール時に作成したオブジェク トで、インストールパラメータを変更します。これには、カスタムTridentイメージの変更、コンテナイメ ージをプルするためのプライベートイメージレジストリ、デバッグログの有効化、イメージプルシークレ ットの指定などの変更が含まれます。
- 3. 環境に適したバンドルYAMLファイルとからAstra Tridentバージョンを使用して、Astra Tridentをインスト ールします https://github.com/NetApp/trident/tree/stable/*vXX.XX* /deploy/*BUNDLE.YAML* ここで、 vXX.XX は、バージョン番号です(例 v22.10)および *BUNDLE.YAML* はバンドルYAMLファイル名です。

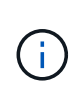

◦ Kubernetes 1.24以前を実行しているクラスタの場合は、を使用します ["Bundle\\_pre\\_1\\_25.yaml"](https://github.com/NetApp/trident/tree/stable/v22.10/deploy/bundle_pre_1_25.yaml)。

◦ Kubernetes 1.25以上を実行するクラスタの場合は、を使用します ["bundle\\_post\\_1\\_25.yaml"](https://github.com/NetApp/trident/tree/stable/v22.10/deploy/bundle_post_1_25.yaml)。

たとえば、Kubernetes 1.25用にAstra Trident 22.10をインストールする場合は、次のコマンドを実行しま す。

kubectl create -f 22.10.0/trident-installer/deploy/bundle\_post\_1\_25.yaml -n trident

この手順の一環として、Tridentオペレータが既存のAstra Tridentインストールを特定し、オペレータと同 じバージョンにアップグレードします。

名前空間を対象としたオペレータインストールをアップグレードします

名前空間を対象とした演算子(バージョン 20.07 ~ 20.10 )を使用してインストールされた Astra Trident の インスタンスからアップグレードするには、次の手順に従います。

手順

1. 既存の Trident インストールのステータスを確認そのためには、の\*ステータス\*を確認してください TridentProvisioner。ステータスがになっている必要があります Installed。

```
kubectl describe tprov trident -n trident | grep Message: -A 3
Message: Trident installed
Status: Installed
Version: v20.10.1
```
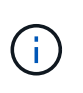

ステータスがになっている場合 `Updating`をクリックし、続行する前に解決してくださ い。可能なステータス値のリストについては、を参照してください ["](https://docs.netapp.com/us-en/trident/trident-get-started/kubernetes-deploy-operator.html)[こ](https://docs.netapp.com/us-en/trident/trident-get-started/kubernetes-deploy-operator.html)[ち](https://docs.netapp.com/us-en/trident/trident-get-started/kubernetes-deploy-operator.html)[らをご](https://docs.netapp.com/us-en/trident/trident-get-started/kubernetes-deploy-operator.html)[覧](https://docs.netapp.com/us-en/trident/trident-get-started/kubernetes-deploy-operator.html)[くださ](https://docs.netapp.com/us-en/trident/trident-get-started/kubernetes-deploy-operator.html)  $U^{\prime\prime}$ 

2. を作成します TridentOrchestrator Tridentインストーラに付属のマニフェストを使用したCRD。

```
# Download the release required [22.10.0]
mkdir 22.10.0
cd 22.10.0
wget
https://github.com/NetApp/trident/releases/download/v22.10.0/trident-
installer-22.10.0.tar.gz
tar -xf trident-installer-22.10.0.tar.gz
cd trident-installer
kubectl create -f
deploy/crds/trident.netapp.io_tridentorchestrators_crd_post1.16.yaml
```
3. マニフェストを使用して、名前空間を対象とした演算子を削除します。この手順を完了するには、名前空 間を対象とした演算子をから配備するために使用するバンドルYAMLファイルが必要です https://github.com/NetApp/trident/tree/stable/*vXX.XX*/deploy/*BUNDLE.YAML* ここで、  $v$ *XX.XX* は、バージョン番号です(例 v22.10)および *BUNDLE.YAML* はバンドルYAMLファイル名で す。

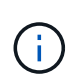

Tridentのインストールパラメータに必要な変更を加えます(の値の変更など) tridentImage、 autosupportImage、プライベートイメージリポジトリ、および提供 imagePullSecrets)名前空間を対象とした演算子を削除した後、クラスタを対象とした 演算子をインストールする前。更新可能なパラメータの一覧については、を参照してくだ さい ["](https://docs.netapp.com/us-en/trident/trident-get-started/kubernetes-customize-deploy.html#configuration-options)[設](https://docs.netapp.com/us-en/trident/trident-get-started/kubernetes-customize-deploy.html#configuration-options)[定オプション](https://docs.netapp.com/us-en/trident/trident-get-started/kubernetes-customize-deploy.html#configuration-options)["](https://docs.netapp.com/us-en/trident/trident-get-started/kubernetes-customize-deploy.html#configuration-options)。

```
#Ensure you are in the right directory
pwd
/root/20.10.1/trident-installer
#Delete the namespace-scoped operator
kubectl delete -f deploy/<BUNDLE.YAML>
serviceaccount "trident-operator" deleted
clusterrole.rbac.authorization.k8s.io "trident-operator" deleted
clusterrolebinding.rbac.authorization.k8s.io "trident-operator" deleted
deployment.apps "trident-operator" deleted
podsecuritypolicy.policy "tridentoperatorpods" deleted
#Confirm the Trident operator was removed
kubectl get all -n trident
NAME READY STATUS RESTARTS AGE
pod/trident-csi-68d979fb85-dsrmn 6/6 Running 12 99d
pod/trident-csi-8jfhf 2/2 Running 6 105d
pod/trident-csi-jtnjz 2/2 Running 6 105d
pod/trident-csi-lcxvh 2/2 Running 8 105d
NAME TYPE CLUSTER-IP EXTERNAL-IP PORT(S)
AGE
service/trident-csi ClusterIP 10.108.174.125 <none>
34571/TCP,9220/TCP 105d
NAME DESIRED CURRENT READY UP-TO-DATE
AVAILABLE NODE SELECTOR AGE AGE AGE
daemonset.apps/trident-csi 3 3 3 3 3 3
kubernetes.io/arch=amd64,kubernetes.io/os=linux 105d
NAME READY UP-TO-DATE AVAILABLE AGE
deployment.apps/trident-csi 1/1 1 1 105d
NAME DESIRED CURRENT READY AGE
replicaset.apps/trident-csi-68d979fb85 1 1 1
105d
```
この段階では、を実行します trident-operator-xxxxxxxxxxxxxxx ポッドが削除されました。

4. (オプション)インストールパラメータを変更する必要がある場合は、を更新します TridentProvisioner 仕様これらの変更には、コンテナイメージをからプルするためのプライベートイ メージレジストリの変更、デバッグログの有効化、イメージプルシークレットの指定などがあります。

```
kubectl patch tprov <trident-provisioner-name> -n <trident-namespace>
--type=merge -p '{"spec":{"debug":true}}'
```
#### 5. クラスタを対象とした演算子をインストールします。

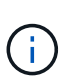

クラスタを対象としたオペレータをインストールすると、の移行が開始されます TridentProvisioner オブジェクトの移動先 TridentOrchestrator オブジェクトを 削除します TridentProvisioner オブジェクトと tridentprovisioner CRD、およ びAstra Tridentを、使用しているクラスタ対象オペレータのバージョンにアップグレードし ます。次の例では、Tridentを22.10.0にアップグレードしています。

 $(\sf{i})$ 

クラスタを対象としたオペレータを使用してAstra Tridentをアップグレードすると、が移行 されます tridentProvisioner をに追加します tridentOrchestrator 同じ名前のオ ブジェクト。これは、オペレータによって自動的に処理されます。アップグレードの際に は、 Astra Trident が以前と同じネームスペースにインストールされる予定です。

```
#Ensure you are in the correct directory
pwd
/root/22.10.0/trident-installer
#Install the cluster-scoped operator in the **same namespace**
kubectl create -f deploy/<BUNDLE.YAML>
serviceaccount/trident-operator created
clusterrole.rbac.authorization.k8s.io/trident-operator created
clusterrolebinding.rbac.authorization.k8s.io/trident-operator created
deployment.apps/trident-operator created
podsecuritypolicy.policy/tridentoperatorpods created
#All tridentProvisioners will be removed, including the CRD itself
kubectl get tprov -n trident
Error from server (NotFound): Unable to list "trident.netapp.io/v1,
Resource=tridentprovisioners": the server could not find the requested
resource (get tridentprovisioners.trident.netapp.io)
#tridentProvisioners are replaced by tridentOrchestrator
kubectl get torc
NAME AGE
trident 13s
#Examine Trident pods in the namespace
kubectl get pods -n trident
NAME READY STATUS RESTARTS AGE
trident-csi-79df798bdc-m79dc 6/6 Running 0 1m41s
trident-csi-xrst8 2/2 Running 0 1m41s
trident-operator-5574dbbc68-nthjv 1/1 Running 0 1m52s
#Confirm Trident has been updated to the desired version
kubectl describe torc trident | grep Message -A 3
Message: Trident installed
Namespace: trident
Status: Installed
Version: v22.10.0
```
### **Helm** ベースのオペレータインストレーションをアップグレードします

Helm ベースのオペレータインストレーションをアップグレードするには、次の手順を実行します。

手順

- 1. 最新の Astra Trident リリースをダウンロード
- 2. を使用します helm upgrade コマンドを実行します次の例を参照してください。

helm upgrade <name> trident-operator-22.10.0.tgz

ここで、 trident-operator-22.10.0.tgz アップグレード後のバージョンが反映されます。

3. を実行します helm list グラフとアプリのバージョンが両方ともアップグレードされていることを確認 します。

```
アップグレード中に構成データを渡すには、を使用します --set。
```
たとえば、のデフォルト値を変更するには、のように指定します `tridentDebug`を使用して、次のコマンドを 実行します。

helm upgrade <name> trident-operator-22.10.0-custom.tgz --set tridentDebug=true

を実行した場合 `tridentctl logs`デバッグメッセージが表示されます。

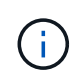

初期インストール時にデフォルト以外のオプションを設定する場合は、オプションが upgrade コマンドに含まれていることを確認してください。含まれていない場合は、値がデフォルトに リセットされます。

オペレータ以外のインストールからアップグレードします

CSI Trident インスタンスが上記の前提条件を満たしている場合は、 Trident オペレータの最新リリースにアッ プグレードできます。

手順

1. 最新の Astra Trident リリースをダウンロード

```
# Download the release required [22.10.0]
mkdir 22.10.0
cd 22.10.0
wget
https://github.com/NetApp/trident/releases/download/v22.10.0/trident-
installer-22.10.0.tar.gz
tar -xf trident-installer-22.10.0.tar.gz
cd trident-installer
```
2. を作成します tridentorchestrator マニフェストからのCRD。

```
kubectl create -f
deploy/crds/trident.netapp.io_tridentorchestrators_crd_post1.16.yaml
```
#### 3. オペレータを配備します。

#Install the cluster-scoped operator in the \*\*same namespace\*\* kubectl create -f deploy/<BUNDLE.YAML> serviceaccount/trident-operator created clusterrole.rbac.authorization.k8s.io/trident-operator created clusterrolebinding.rbac.authorization.k8s.io/trident-operator created deployment.apps/trident-operator created podsecuritypolicy.policy/tridentoperatorpods created #Examine the pods in the Trident namespace NAME READY STATUS RESTARTS AGE trident-csi-79df798bdc-m79dc 6/6 Running 0 150d trident-csi-xrst8 2/2 Running 0 150d trident-operator-5574dbbc68-nthjv 1/1 Running 0 1m30s

4. を作成します TridentOrchestrator Astra Tridentのインストール用にCR。

```
#Create a tridentOrchestrator to initate a Trident install
cat deploy/crds/tridentorchestrator cr.yaml
apiVersion: trident.netapp.io/v1
kind: TridentOrchestrator
metadata:
   name: trident
spec:
   debug: true
   namespace: trident
kubectl create -f deploy/crds/tridentorchestrator_cr.yaml
#Examine the pods in the Trident namespace
NAME READY STATUS RESTARTS AGE
trident-csi-79df798bdc-m79dc 6/6 Running 0 1m
trident-csi-xrst8 2/2 Running 0 1m
trident-operator-5574dbbc68-nthjv 1/1 Running 0 5m41s
#Confirm Trident was upgraded to the desired version
kubectl describe torc trident | grep Message -A 3
Message: Trident installed
Namespace: trident
Status: Installed
Version: v22.10.0
```

```
既存のバックエンドと PVC は自動的に使用可能
```
## <span id="page-12-0"></span>**tridentctl** を使用してアップグレードします

を使用すると、既存のAstra Tridentインストールを簡単にアップグレードできます tridentctl。

アップグレード前の考慮事項

最新リリースの Astra Trident にアップグレードする際は、次の点を考慮してください。

- Trident 20.01 以降では、のベータ版のみが提供されます ["](https://kubernetes.io/docs/concepts/storage/volume-snapshots/)[ボリューム](https://kubernetes.io/docs/concepts/storage/volume-snapshots/) [Snapshot"](https://kubernetes.io/docs/concepts/storage/volume-snapshots/) がサポートされま す。Kubernetes 管理者は、従来のアルファスナップショットを保持するために、アルファスナップショ ットオブジェクトを安全にバックアップするか、ベータ版に変換するように注意する必要があります。
- ボリュームスナップショットのベータリリースでは、一連の新しい CRD とスナップショットコントロー ラが導入されています。どちらも Astra Trident をインストールする前にセットアップする必要がありま す。 ["](https://netapp.io/2020/01/30/alpha-to-beta-snapshots/)[この](https://netapp.io/2020/01/30/alpha-to-beta-snapshots/) [blog"](https://netapp.io/2020/01/30/alpha-to-beta-snapshots/) alpha ボリュームの Snapshot をベータ版に移行する手順について説明します。
- Astra Trident のアンインストールと再インストールはアップグレードとして機能します。Trident をアンイ ンストールしても、 Astra Trident 環境で使用されている Persistent Volume Claim ( PVC ;永続的ボリュ ーム要求)と Persistent Volume ( PV ;永続的ボリューム)は削除されません。Astra Trident がオフラ インの間は、すでにプロビジョニング済みの PVS を引き続き使用でき、 Astra Trident は、オンラインに 戻った時点で作成された PVC に対してボリュームをプロビジョニングします。

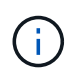

Astra Trident をアップグレードするときは、アップグレードプロセスを中断しないでくださ い。インストーラが実行されていることを確認します。

### アップグレード後の次の手順

新しいTridentリリース(On-Demand Volume Snapshotsなど)で利用できる豊富な機能を活用するには、を 使用してボリュームをアップグレードします tridentctl upgrade コマンドを実行します

レガシーボリュームがある場合は、それらのボリュームを NFS/iSCSI タイプから CSI タイプにアップグレー ドして、 Astra Trident のすべての新機能を使用できるようにする必要があります。Trident によってプロビジ ョニングされたレガシー PV は、従来の機能セットをサポートします。

CSI タイプにボリュームをアップグレードする場合は、次の点を考慮してください。

- 場合によっては、すべてのボリュームをアップグレードする必要はありません。以前に作成したボリュー ムには引き続きアクセスでき、正常に機能します。
- PV は、アップグレード時に展開 / 起動可能セットの一部としてマウントできます。展開 / 起動セットを停 止する必要はありません。
- アップグレード時に、スタンドアロンの POD に PV を接続することはできません。ボリュームをアップ グレードする前に、ポッドをシャットダウンする必要があります。
- アップグレードできるのは、 PVC にバインドされているボリュームだけです。PVC にバインドされてい ないボリュームは、アップグレード前に削除およびインポートする必要があります。

ボリュームのアップグレードの例

次の例は、ボリュームのアップグレードを実行する方法を示しています。

1. を実行します kubectl get pv をクリックしてPVSをリスト表示します。

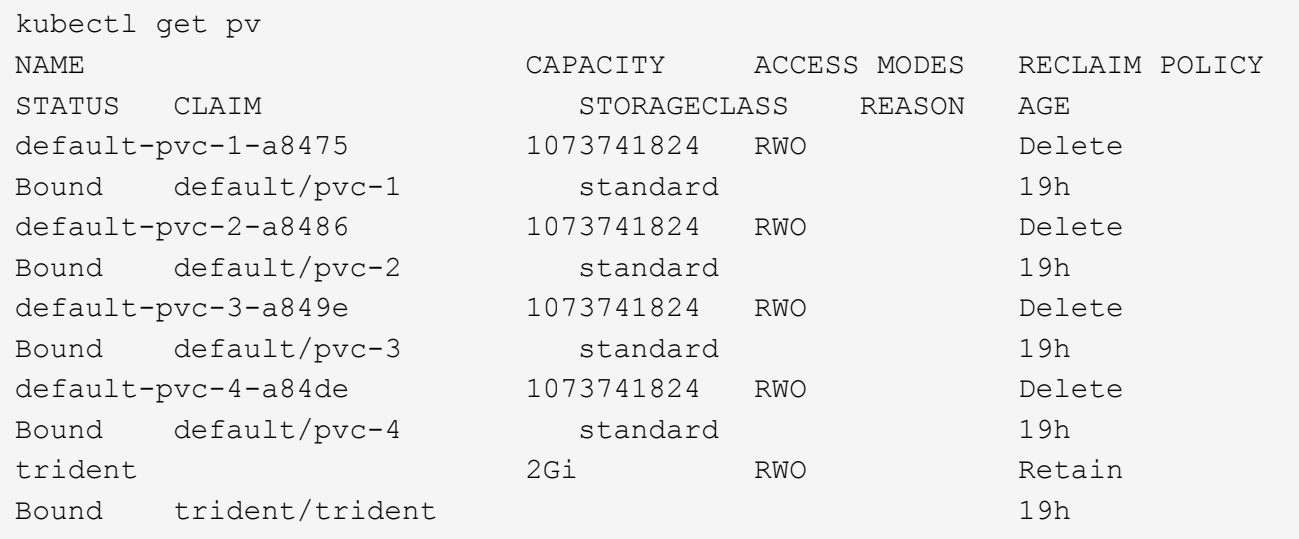

現在、Trident 20.07によって作成されたPVSのうちの4つが、を使用しています netapp.io/trident プ ロビジョニング担当者:

2. を実行します kubectl describe pv PVの詳細を確認します。

```
kubectl describe pv default-pvc-2-a8486
Name: default-pvc-2-a8486
Labels: <none>
Annotations: pv.kubernetes.io/provisioned-by: netapp.io/trident
                 volume.beta.kubernetes.io/storage-class: standard
Finalizers: [kubernetes.io/pv-protection]
StorageClass: standard
Status: Bound
Claim: default/pvc-2
Reclaim Policy: Delete
Access Modes: RWO
VolumeMode: Filesystem
Capacity: 1073741824
Node Affinity: <none>
Message:
Source:
     Type: NFS (an NFS mount that lasts the lifetime of a pod)
   Server: 10.xx.xx.xx
   Path: /trid 1907 alpha default pvc 2 a8486
     ReadOnly: false
```
PVはを使用して作成されました netapp.io/trident プロビジョニング担当者とプロビジョニングタイ プはNFSです。Astra Trident が提供する新機能をすべてサポートするには、この PV を CSI タイプにアッ

プグレードする必要があります。

3. を実行します tridenctl upgrade volume <name-of-trident-volume> 従来のAstra Tridentボリ ュームをCSI仕様にアップグレードするコマンド。

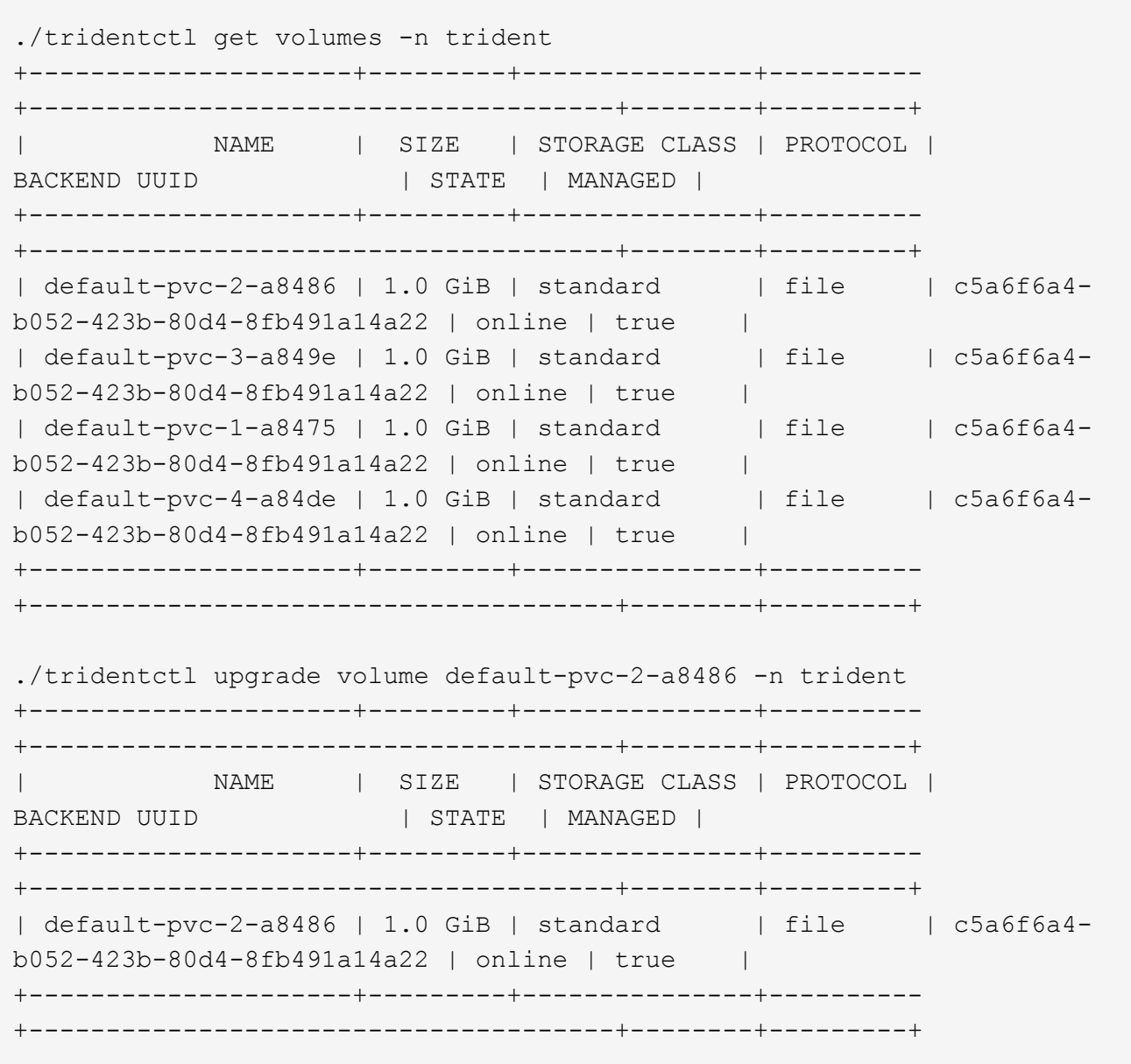

4. を実行します kubectl describe pv ボリュームがCSIボリュームであることを確認します。

```
kubectl describe pv default-pvc-2-a8486
Name: default-pvc-2-a8486
Labels: <none>
Annotations: pv.kubernetes.io/provisioned-by: csi.trident.netapp.io
                 volume.beta.kubernetes.io/storage-class: standard
Finalizers: [kubernetes.io/pv-protection]
StorageClass: standard
Status: Bound
Claim: default/pvc-2
Reclaim Policy: Delete
Access Modes: RWO
VolumeMode: Filesystem
Capacity: 1073741824
Node Affinity: <none>
Message:
Source:
     Type: CSI (a Container Storage Interface (CSI) volume
source)
   Driver: csi.trident.netapp.io
     VolumeHandle: default-pvc-2-a8486
     ReadOnly: false
     VolumeAttributes: backendUUID=c5a6f6a4-b052-423b-80d4-
8fb491a14a22
internalName=trid_1907_alpha_default_pvc_2_a8486
                         name=default-pvc-2-a8486
                         protocol=file
Events: <none>
```
このようにして、 Astra Trident によって作成された NFS/iSCSI タイプのボリュームを、ボリューム単位 で CSI タイプにアップグレードできます。

# <span id="page-15-0"></span>**Astra Trident** をアンインストール

Astra Trident のインストール方法に応じて、複数の方法でアンインストールできます。

**Helm** を使用してアンインストールします

Helmを使用してAstra Tridentをインストールした場合は、を使用してアンインストールできます helm uninstall。

```
#List the Helm release corresponding to the Astra Trident install.
helm ls -n trident
NAME NAMESPACE REVISION UPDATED
STATUS CHART CHART CHART APP VERSION
trident trident 1 2021-04-20
00:26:42.417764794 +0000 UTC deployed trident-operator-21.07.1
21.07.1
#Uninstall Helm release to remove Trident
helm uninstall trident -n trident
release "trident" uninstalled
```
**Trident** オペレータを使用してをアンインストールします

Operator を使用して Astra Trident をインストールした場合、次のいずれかの方法で Trident をアンインストー ルできます。

• 編集 **TridentOrchestrator** アンインストールフラグを設定するには:を編集できます TridentOrchestrator をクリックして設定します spec.uninstall=true。を編集します TridentOrchestrator CRおよびを設定します uninstall 次のようなフラグを設定します。

kubectl patch torc <trident-orchestrator-name> --type=merge -p '{"spec":{"uninstall":true}}'

をクリックします uninstall フラグはに設定されています `true`は、TridentオペレータがTridentをアン インストールしますが、TridentOrchestrator自体は削除されません。必要に応じて、TridentOrchestratorを クリーンアップし、新しいTridentOrchestratorを作成する必要があります。 Tridentをもう一度インストールします。

• 削除 **TridentOrchestrator:**を削除する TridentOrchestrator Astra Tridentの導入に使用したCRで は、Tridentをアンインストールするようオペレータに指示します。オペレータがの削除を処理します TridentOrchestrator さらに、Astra Tridentの導入とデプロイを削除し、インストールの一部として作 成したTridentポッドを削除します。 Astra Tridentを完全に削除し(作成したCRDを含む)、スレートを効果的に消去するには、編集します TridentOrchestrator を渡します wipeout オプション次の例を参照してください。

kubectl patch torc <trident-orchestrator-name> --type=merge -p '{"spec":{"wipeout":["crds"],"uninstall":true}}'

Astra Trident が完全にアンインストールされ、管理対象のバックエンドとボリュームに関連するすべてのメタ データがクリアされます。以降のインストールは新規インストールとして扱われます。

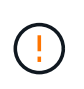

完全なアンインストールを実行する場合にのみ、 CRD の消去を検討してください。この操作 は元に戻せません。 最初からやり直す必要がある場合や、 **Astra Trident** の新規インストール を作成する場合を除き、 **CRD** を消去しないでください

## を使用してをアンインストールします tridentctl

を実行します uninstall のコマンド tridentctl 次のように、Astra Tridentに関連付けられているすべて のリソースを削除します。ただし、CRDと関連オブジェクトは削除されます。そのため、インストーラを再 実行して、より新しいバージョンに簡単に更新できます。

./tridentctl uninstall -n <namespace>

Astra Trident の完全な削除を実行するには、 Astra Trident によって作成された CRD のフィナライザを削除 し、 CRD を削除する必要があります。

# <span id="page-17-0"></span>**Trident** をダウングレード

旧バージョンの Astra Trident にダウングレードする手順をご確認ください。

ダウングレードするタイミング

次のような理由でダウングレードを検討してください。

- 危機管理計画
- アップグレードの結果として見つかったバグの即時修正
- 依存関係の問題、失敗したアップグレード、および不完全なアップグレード

CRD を使用する Astra Trident リリースに移行する場合は、ダウングレードを検討する必要があります。Astra Tridentは、ステートの維持にCRDを使用するため、作成されたすべてのストレージエンティティ(バックエ ンド、ストレージクラス、PV、ボリュームスナップショット)には、に書き込まれるデータではなく、関連 するCRDオブジェクトが含まれています trident PV(以前にインストールしたAstra Tridentのバージョンで 使用)新しく作成された PVS 、バックエンド、およびストレージクラスはすべて CRD オブジェクトとして 管理されます。

CRD(19.07以降)を使用して実行されているAstra Tridentのバージョンのダウングレードのみを試みます。 これにより、ダウングレードの実行後に、現在のAstra Tridentリリースで実行された処理を確認できます。

### ダウングレードしない場合

を使用するTridentのリリースにダウングレードしないでください etcd 状態を維持するため(19.04以前)。 現在の Astra Trident リリースで実行したすべての処理は、ダウングレード後に反映されません。以前のバー ジョンに戻す場合、新しく作成した PVS は使用できません。バックエンド、 PVS 、ストレージクラス、ボ リューム Snapshot (作成 / 更新 / 削除)などのオブジェクトに加えられた変更は、以前のバージョンに戻す と Astra Trident には表示されません。以前のバージョンに戻しても、アップグレードされていないかぎり、 以前のリリースを使用してすでに作成された PVS へのアクセスは中断されません。

#### **Operator** を使用して **Astra Trident** をインストールする場合のダウングレードプロセス

Trident Operatorを使用したインストールの場合、ダウングレードプロセスは異なり、を使用する必要はあり ません tridentctl。

Trident オペレータを使用してインストールを完了した場合は、 Astra Trident を次のいずれかにダウングレー

ドできます。

- 名前空間を対象とした演算子( 20.07-2010 )を使用してインストールされるバージョン。
- クラスタを対象とした演算子( 21.01 以降)を使用してインストールされるバージョン。

クラスタを対象とした演算子にダウングレードします

Astra Trident を、クラスタを対象としたオペレータを使用するリリースにダウングレードするには、次の手順 に従います。

手順

- 1. ["Astra Trident](#page-15-0) [をアンインストール](#page-15-0)["](#page-15-0)。既存のインストールを完全に削除する場合を除き、**CRD**は削除しな いでください。
- 2. Tridentのオペレータは、ご使用のバージョンに関連付けられているオペレータマニフェストを使用するこ とで削除できます。例: https://github.com/NetApp/trident/tree/stable/*vXX.XX* /deploy/*bundle.yaml* ここで、 vXX.XXは、バージョン番号です(例 v22.10)および *bundle.yaml* はバンドルYAMLファイル名です。
- 3. 必要なバージョンの Astra Trident をインストールして、ダウングレードを続行します。目的のリリースの マニュアルに従ってください。

名前空間を対象とした演算子にダウングレードします

このセクションでは、名前空間を対象とした演算子を使用してインストールされる、 20.07 ~ 20.10 の範囲 の Astra Trident リリースへのダウングレード手順を要約します。

手順

1. ["Astra Trident](#page-15-0) [をアンインストール](#page-15-0)["](#page-15-0)。 既存のインストールを完全に削除する場合を除き、 **CRD** を削除し ないでください。 次を確認します。 tridentorchestrator が削除されました。

#Check to see if there are any tridentorchestrators present kubectl get torc NAME AGE trident 20h #Looks like there is a tridentorchestrator that needs deleting kubectl delete torc trident tridentorchestrator.trident.netapp.io "trident" deleted

- 2. Tridentのオペレータは、ご使用のバージョンに関連付けられているオペレータマニフェストを使用するこ とで削除できます。例: https://github.com/NetApp/trident/tree/stable/*vXX.XX* /deploy/*bundle.yaml* ここで、 vXX.XXは、バージョン番号です(例 v22.10)および *bundle.yaml* はバンドルYAMLファイル名です。
- 3. を削除します tridentorchestrator CRD。

```
#Check to see if ``tridentorchestrators.trident.netapp.io`` CRD is
present and delete it.
kubectl get crd tridentorchestrators.trident.netapp.io
NAME CREATED AT
tridentorchestrators.trident.netapp.io 2021-01-21T21:11:37Z
kubectl delete crd tridentorchestrators.trident.netapp.io
customresourcedefinition.apiextensions.k8s.io
"tridentorchestrators.trident.netapp.io" deleted
```
Astra Trident がアンインストールされました。

4. 目的のバージョンをインストールしてダウングレードを続行します。目的のリリースのマニュアルに従っ てください。

**Helm** を使用してダウングレードしてください

ダウングレードするには、を使用します helm rollback コマンドを実行します次の例を参照してくださ い。

helm rollback trident [revision #]

を使用して**Astra Trident**をインストールした場合のダウングレードプロセス tridentctl

を使用してAstra Tridentをインストールした場合 `tridentctl`をダウングレードするには、次の手順を実行しま す。このシーケンスに従って、 Astra Trident 21.07 から 20.07 に移行するためのダウングレードプロセスを順 を追って説明します。

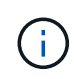

ダウングレードを開始する前に、Kubernetesクラスタのスナップショットを作成する必要があ ります etcd。これにより、 Astra Trident の CRD の現在の状態をバックアップできます。

手順

- 1. を使用してTridentがインストールされていることを確認します tridentctl。Astra Trident のインストー ル方法がわからない場合は、次の簡単なテストを実行してください。
	- a. Trident ネームスペースにあるポッドを表示します。
	- b. クラスタで実行されている Astra Trident のバージョンを特定します。を使用できます tridentctl または、Tridentポッドで使用されるイメージを見てみましょう。
	- c. 「\* A」が表示されない場合 tridentOrchestrator、(または)A tridentprovisioner、(ま たは)という名前のポッド trident-operator-xxxxxxxxxxxxxxxxx を使用して、Astra Trident \*をインストールします `tridentctl。

2. 既存のを使用してAstra Tridentをアンインストール tridentctl バイナリ。 この場合は、 21.07 バイナ リを使用してアンインストールします。

tridentctl version -n trident +----------------+----------------+ | SERVER VERSION | CLIENT VERSION | +----------------+----------------+ | 21.07.0 | 21.07.0 | +----------------+----------------+ tridentctl uninstall -n trident INFO Deleted Trident deployment. INFO Deleted Trident daemonset. INFO Deleted Trident service. INFO Deleted Trident secret. INFO Deleted cluster role binding. INFO Deleted cluster role. INFO Deleted service account. INFO Deleted pod security policy. podSecurityPolicy=tridentpods INFO The uninstaller did not delete Trident's namespace in case it is going to be reused. INFO Trident uninstallation succeeded.

3. これが完了したら、希望するバージョンの Trident バイナリ(この例では 20.07 )を取得し、 Astra Trident のインストールに使用します。のカスタム YAML を生成できます ["](https://docs.netapp.com/ja-jp/trident-2210/trident-get-started/kubernetes-customize-deploy-tridentctl.html)[カスタマイズされたインストー](https://docs.netapp.com/ja-jp/trident-2210/trident-get-started/kubernetes-customize-deploy-tridentctl.html) [ル](https://docs.netapp.com/ja-jp/trident-2210/trident-get-started/kubernetes-customize-deploy-tridentctl.html)["](https://docs.netapp.com/ja-jp/trident-2210/trident-get-started/kubernetes-customize-deploy-tridentctl.html) 必要に応じて、

```
cd 20.07/trident-installer/
./tridentctl install -n trident-ns
INFO Created installer service account.
serviceaccount=trident-installer
INFO Created installer cluster role. clusterrole=trident-
installer
INFO Created installer cluster role binding.
clusterrolebinding=trident-installer
INFO Created installer configmap. configmap=trident-
installer
...
...
INFO Deleted installer cluster role binding.
INFO Deleted installer cluster role.
INFO Deleted installer service account.
```
ダウングレードプロセスが完了します。

Copyright © 2024 NetApp, Inc. All Rights Reserved. Printed in the U.S.このドキュメントは著作権によって保 護されています。著作権所有者の書面による事前承諾がある場合を除き、画像媒体、電子媒体、および写真複 写、記録媒体、テープ媒体、電子検索システムへの組み込みを含む機械媒体など、いかなる形式および方法に よる複製も禁止します。

ネットアップの著作物から派生したソフトウェアは、次に示す使用許諾条項および免責条項の対象となりま す。

このソフトウェアは、ネットアップによって「現状のまま」提供されています。ネットアップは明示的な保 証、または商品性および特定目的に対する適合性の暗示的保証を含み、かつこれに限定されないいかなる暗示 的な保証も行いません。ネットアップは、代替品または代替サービスの調達、使用不能、データ損失、利益損 失、業務中断を含み、かつこれに限定されない、このソフトウェアの使用により生じたすべての直接的損害、 間接的損害、偶発的損害、特別損害、懲罰的損害、必然的損害の発生に対して、損失の発生の可能性が通知さ れていたとしても、その発生理由、根拠とする責任論、契約の有無、厳格責任、不法行為(過失またはそうで ない場合を含む)にかかわらず、一切の責任を負いません。

ネットアップは、ここに記載されているすべての製品に対する変更を随時、予告なく行う権利を保有します。 ネットアップによる明示的な書面による合意がある場合を除き、ここに記載されている製品の使用により生じ る責任および義務に対して、ネットアップは責任を負いません。この製品の使用または購入は、ネットアップ の特許権、商標権、または他の知的所有権に基づくライセンスの供与とはみなされません。

このマニュアルに記載されている製品は、1つ以上の米国特許、その他の国の特許、および出願中の特許によ って保護されている場合があります。

権利の制限について:政府による使用、複製、開示は、DFARS 252.227-7013(2014年2月)およびFAR 5252.227-19(2007年12月)のRights in Technical Data -Noncommercial Items(技術データ - 非商用品目に関 する諸権利)条項の(b)(3)項、に規定された制限が適用されます。

本書に含まれるデータは商用製品および / または商用サービス(FAR 2.101の定義に基づく)に関係し、デー タの所有権はNetApp, Inc.にあります。本契約に基づき提供されるすべてのネットアップの技術データおよび コンピュータ ソフトウェアは、商用目的であり、私費のみで開発されたものです。米国政府は本データに対 し、非独占的かつ移転およびサブライセンス不可で、全世界を対象とする取り消し不能の制限付き使用権を有 し、本データの提供の根拠となった米国政府契約に関連し、当該契約の裏付けとする場合にのみ本データを使 用できます。前述の場合を除き、NetApp, Inc.の書面による許可を事前に得ることなく、本データを使用、開 示、転載、改変するほか、上演または展示することはできません。国防総省にかかる米国政府のデータ使用権 については、DFARS 252.227-7015(b)項(2014年2月)で定められた権利のみが認められます。

#### 商標に関する情報

NetApp、NetAppのロゴ、<http://www.netapp.com/TM>に記載されているマークは、NetApp, Inc.の商標です。そ の他の会社名と製品名は、それを所有する各社の商標である場合があります。